# **Audio Cassette Digitization Example Workflow**

*Digital Stewardship Curriculum*

## **Equipment**

- Computer with
	- Free software installed: Audacity for audio editing, BWF MetaEdit for metadata editing
- SoundBlaster soundcard
- Cassette deck with cables
- Headphones or speakers
- Supplies in case of repair (empty cases, screwdrivers, gloves)
- Digitization logs or spreadsheets (any other tracking documentation)

## **Pre-Digitization**

- Remove write protection tabs to make sure item is not accidentally recorded over.
- Test winding of tape by turning slowly with a pencil or finger.
- Check for damage of casing and tape (broken case, teeth, missing pieces especially the foam pressure pad, mold, metal flakes coming off the tape, tape sticking to itself or bunching up) and repair or rehouse in new casing if necessary.
- If damaged tapes are found, document the damage, set aside to repair or send out, and proceed with digitization of tapes that are in good condition.

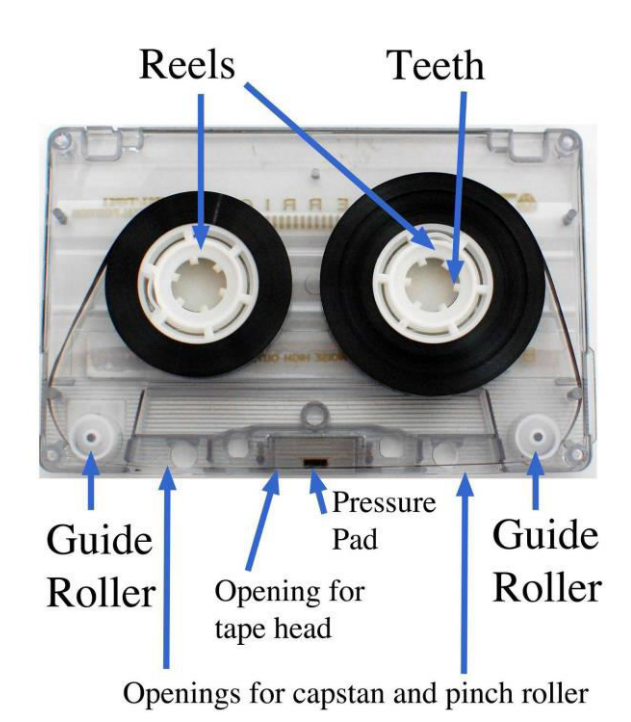

*jiscdigitalmedia.ac.uk*

\ PO Box 645610, Pullman, WA 99164-5610 Digital Stewardship Curriculum Center for Digital Scholarship and Curation <https://cdsc.libraries.wsu.edu/cdsc/> [https://sustainableheritagenetwork.org](https://sustainableheritagenetwork.org/)

- Check tape deck for correct settings, signs of damage especially to tape head, need for cleaning. (It is good practice to have a maintenance log for any equipment, and a record of service).
- Check that cables are properly attached tape deck connected to SoundBlaster soundcard, headphones in SoundBlaster output.
- Check capture software (Audacity), check that settings are correct, make any updates needed.

## **Digitization**

- Open Audacity
- Check settings in Audacity
	- Recording device: Aux (SoundBlaster ZxR DBpro)
	- Playback device: Microsoft sound mapper output
	- Recording channels: 2 (Stereo) Record
	- Adjust input signal level (maximum peak around -6.0dB)
- Load tape in tape deck
- Press red Record button in Audacity
	- $\circ$  Let it record for a few seconds before playing the cassette you can edit this out later.
- Press Play on the tape deck
- Check input signal level
	- If levels need to be adjusted: adjust, rewind, and start over
- It is a good idea to continuously monitor the audio stream during recording.
	- $\circ$  If there is tape damage or something happens, you'll hear it immediately and can stop the tape deck.
	- If your workflow includes taking brief notes or identifying content on unknown tapes, you may want to do this while digitizing, rather than having to playback the audio file later.
	- You can either monitor over speakers, or with headphones.
- When finished, stop Audacity recording
- Rewind if needed (best to flip over and play at normal speed)
- Listen to selections of the recording, spot check quality of recording

**Saving** (using a predetermined unique identifier for each step)

- Save Audacity .aup project file
- Save uncompressed Preservation Master file (.wav)

\ [https://sustainableheritagenetwork.org](https://sustainableheritagenetwork.org/) Digital Stewardship Curriculum Center for Digital Scholarship and Curation PO Box 645610, Pullman, WA 99164-5610 <https://cdsc.libraries.wsu.edu/cdsc/>

- Save compressed Access file (.mp3)
- If any further editing needs to happen for presentation, save as new derivatives of access files in a compressed format (.mp3)

#### **Metadata and Documentation**

- Record descriptive, administrative, technical/preservation metadata for file (and all derivatives) and embed into file using BWF MetaEdit, and/or enter into metadata spreadsheet, database, or other documentation system
- Record digitization work in digitization log

#### **Quality Control**

● Supervisor or colleague will check for Quality Control, including technical specifications, metadata, file integrity, and audio sample inspection.